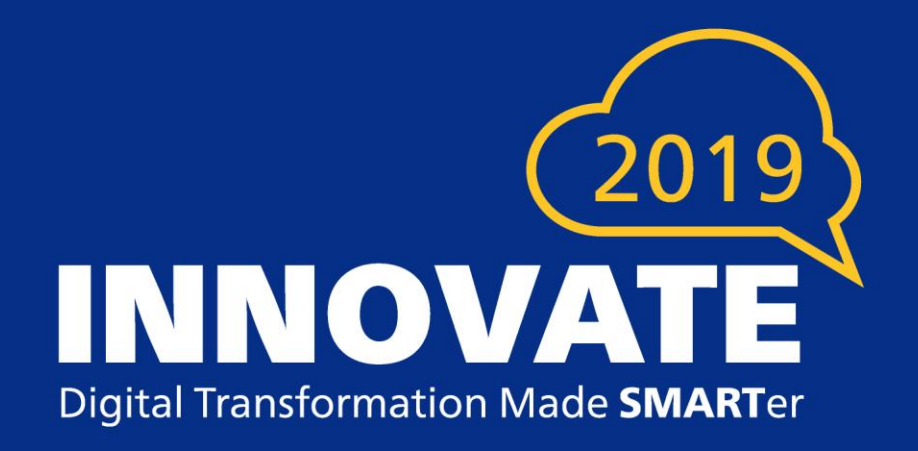

## **Best Practices for Using Images, Dynamic URLs and External Content Links**

### **\*Logos**

**\*Graphics and Charts**

**\*Photos**

**\*Marketing Blurbs**

**\*Line Drawings**

**\*Signatures**

# **Images in Smart Communications**

### **Which Format is Best?**

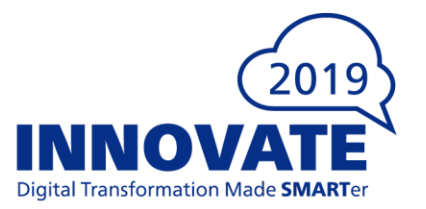

- **For Print**
	- **What is Important? - High Resolution, Highly Detailed**
	- **TIFF, PDF**
- **For Email / Web**
	- **What is Important? - Screen Resolutions, Small File Size**
	- **JPEG, PNG**

### **Why is Size Important?**

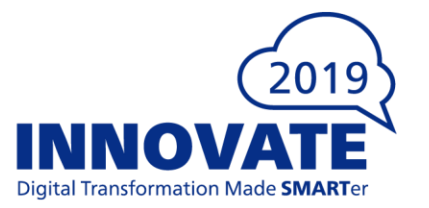

### • **For Performance**

- **Time to Load – Large Files take longer to Download**
- **Internet Connection Speed – Clients often have slowest connections**
- **For Cloud Usage**
	- **Impacts Page Counts**
	- **Calculated Pages = Total Bytes / 20,000** 
		- **(1 Page = 20,000 Bytes)**

### **Common Formats Available**

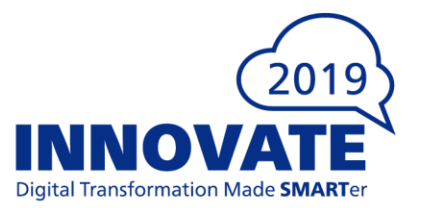

- **GIF (Graphics Interchange Format)**
- **PNG (Portable Network Graphics)**
- **JPEG (Joint Photographic Experts Group)**
- **TIFF (Tagged Image File Format)**
- **PDF (Portable Document Format)**

### **GIF Format Details**

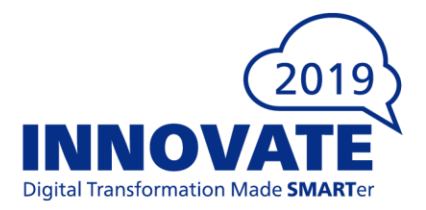

- Lossless Compression
- Supports **Transparency**
- Supports Indexed Color
- Supports Animation
- Web Pages can display GIF

- Does not support RGB, CMYK or LAB Color
	- Many commercial grade print vendors want CMYK for color printing
	- Indexed Color means it is limited to 256 colors which is fine for simple graphics but not photos
- If GIF is used for continuous tone photo images, the limited colors available lead to poor image quality.

### **GIF Recommendations**

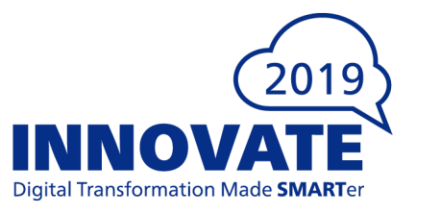

### You should use GIF when... **Don't Use GIF when...**

- You need to create web animations. GIF images hold all of the animation frames and timing information in one single file.
- You need transparency. GIF images have an "alpha channel" that can be transparent, so you can place your image on any colored background.
- You need a small file. The compression techniques in the GIF format allow image files to shrink tremendously. For very simple icons and web graphics, GIF is the best image file format.

- You need photographic-quality image. Though GIFs can be high resolution, they have a limit of 256 colors. Photos typically have thousands of colors and will look flat and less vibrant.
- You need to print an image. Because of the color limit, most printed photos will lack depth. If you need to print photos, look at TIFF and JPEG.

### **PNG Format Details (Portable Network Graphics)**

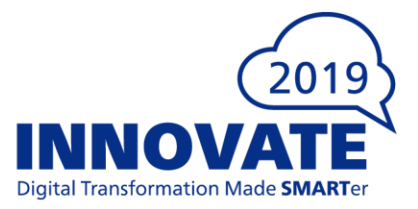

- Lossless Compression
- Supports **Transparency** for 24-bit RGB
- Supports Two Color spaces
	- RGB, Indexed Color
	- 1-bit to 48-bit Color
- A Little Smaller than LZW compression in TIFF
- Web Pages can display PNG

- Does not support CMYK or LAB Color
	- Many commercial grade print vendors want CMYK for color printing
- Files for photos are pretty large
- Does not support animation

### **PNG Recommendations**

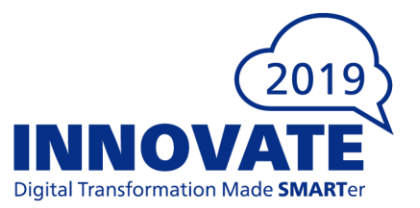

### You should use PNG when… **Don't Use PNG when…**

- You need high-quality **transparent web graphics.**
- You have illustrations with limited colors. Though any image will work, PNG files are best with a small color palette.
- You need a small file. PNG files can shrink to incredibly tiny sizes – especially images with simple colors, shapes or text. This makes it the ideal image file type for web graphics.

- You are working with photos or artwork. Due to PNG's high color depth, the format can easily handle high resolution photos. However, because it is a lossless web format, file sizes tend to get very large.
- You're dealing with a print project. PNG graphics are optimized for the screen. You can definitely print a PNG but you'd be better off with a JPEG or TIFF file.

### **JPEG Format Details**

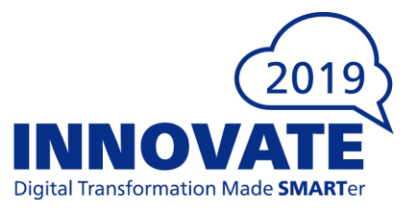

- Lossy Compression
	- Highest Compression (Smallest Size)
	- At the Cost of Image Quality
	- Supports a sliding scale of compression to allow optimum balance of size and quality
- The Most Used Image Format
	- Selecting Less Compression can result in very good quality but with larger file sizes
- Supports RGB, Grayscale and Indexed Color

- Every Iteration/Copy reduces Image Quality
	- Copy of a Copy of a Copy…
- Does not support 16-bit color, CMYK or LAB color
- Does not support animation
- Does not support transparency

### **JPEG Recommendations**

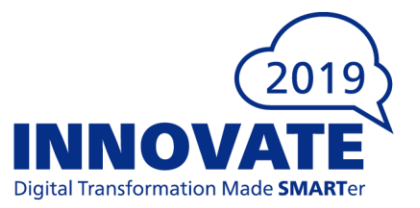

### You should use JPEG when... **Don't Use JPEG when...**

- You're dealing with on-line photos and/or artwork. JPEGs offer you the most flexibility with raster editing and compression, making them ideal for web images that need to be downloaded quickly.
- You want to print photos and/or artwork. At high resolution files with low compression, JPEGs are perfect for editing and then printing.
- You need to send a quick preview image to a client. JPEG images can be reduced to very small sizes, making them great for emailing.

- You need a web graphic with transparency. JPEGs do not have a transparency channel and must have a solid background.
- GIF and PNG are your best options for transparency.
- **Remember**: Each time you edit/save a JPEG, the image quality is reduced. If possible, complete all edits to a document and then insert the original image.

### **TIFF Format Details**

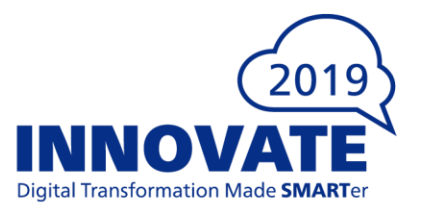

- Lossless Compression
- Considered Highest Quality for Commercial
- Supports most Color spaces
	- RGB, CMYK, Indexed Color
	- 1-bit to 48-bit Color
- Supports several compression formats
	- G3 Common with Line Art
	- LZW Common with Photos
- Widely Supported across all platforms
	- Mac, Windows, Unix

- Some Web Browsers don't display TIFF Files
- Files for Photos are pretty large
- Does not support animation

### **TIFF Recommendations**

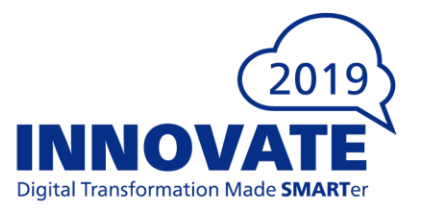

### You should use TIFF when... **Don't Use TIFF when...**

- You need **high-quality print graphics.**
- File size is not a major concern.

- You are working with web graphics. Although many web browsers support it, TIFF files are optimized for print.
- Go with JPEG or PNG when you need to display high-quality images on-line.

### **PDF Format Details**

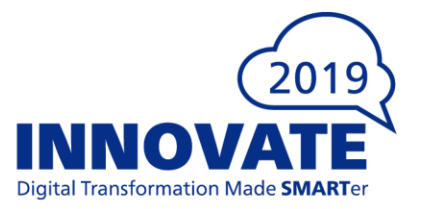

- An Image Format used to display documents and graphics correctly no matter the device, application, operating system, or web browser.
- Vector Graphics foundation
	- Can also display raster graphics, form fields and spreadsheets
- Because it is a near Universal Standard
	- PDF files are often the file format requested by print vendors
- PDFs can be optimized to reduce file size
	- Example reduction: from 2 MB to 1 MB

- Some versions of PDF embed fonts, which can lead to larger file sizes.
- Merging PDFs can sometimes lead to duplication of embedded fonts which increases file size.
	- This can be circumvented by adding appropriate instructions to FOP renderer

### **PDF Recommendations**

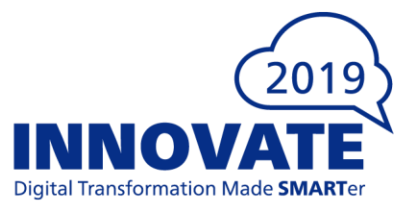

### You should use PDF when… **Don't Use PDF when…**

- You are ready to print. Many printers prefer PDF as their primary delivery format because it is so much of a universal standard.
- You want to display documents on the web/browser. You wouldn't use a PDF for a single icon or logo, but it's great for posters, flyers, booklets, and on-line viewing of statements and policies.

• You need to edit the images or charts within the document. Use other tools to edit the images and then place them in the PDF.

# **Image Implementation Options**

### **Embedding Image in Template**

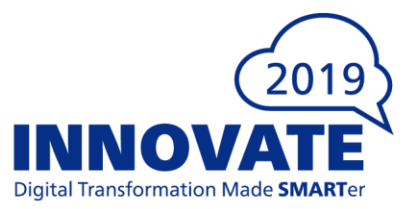

- No Dependency on External Servers
- No Additional Resource Calls
- Optimum Performance for Display

- Increases Size of Template
- Image Maintenance
	- At the Template Level
	- Requires SC access/permissions

### **Storing Image in CMS**

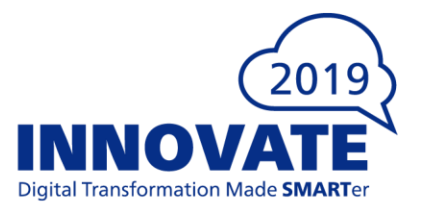

- No Dependency on External Servers
- No External Resource Calls
- A Single Location for Maintenance

## Pros **Constant Constant Constant Constant Constant Constant Constant Constant Constant Constant Constant Constant Constant Constant Constant Constant Constant Constant Constant Constant Constant Constant Constant Constant**

- Image Maintenance
	- Requires SC access/permissions
- Images Can't be Re-used by other systems

### **Storing Image in Image Server**

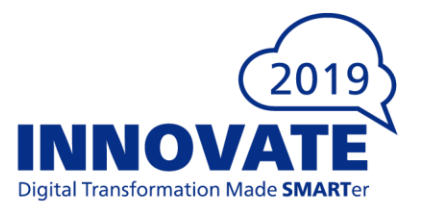

- Does Not Require SC access/permissions
	- Business Units can maintain their own images without compromising template integrity
- A Single Location for Maintenance
- Images Can be Re-Used by Other Systems

- Dependency on External Server
- Previews and Cloud API calls require access to Image Server
	- Deployment of Image Server in DMZ
	- Firewall restriction to IP address of SC platform
- Performance Depends on Latency of Server (Response Time)

**Dynamic URLs**

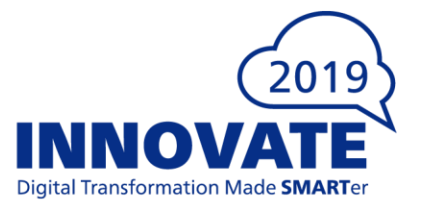

- **Role**
	- **To retrieve documents or images from system archive such as FileNet, Image Right, etc.**
	- **Many times these docs are made available via Web Services that SC (NOW) calls passing parameters**

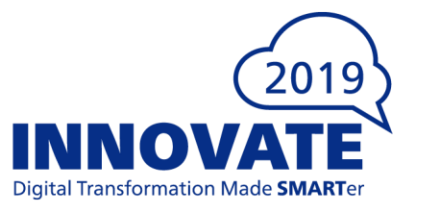

- **Technical Description**
	- **An HTTP Get with optional Query Parameters**
	- **Functions exactly like retrieving an image from internet/intranet**
		- **<http://mysite.com/path/to/resource.png>**
		- **<http://mysite.com/path/to/service?Id=xxxx&password=abc>**
	- **Endpoint should be a resource: normally a binary object like an image or PDF**
	- **Base64 encoding is used**

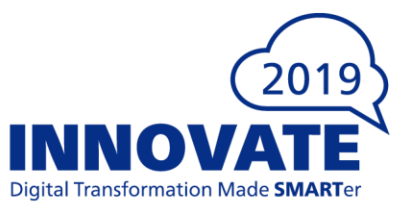

- **Limitations**
	- **Content returned by URL Link can be:**
		- **- Plain Text**
		- **- Images (JPEG, PNG, GIF, TIFF)**
		- **- XML**
		- **- Multi-Page TIFF**
		- **- PDF**
	- **PDFs are split into individual pages… any embedded fonts get duplicated**
		- **- Resolution: enable font merging in the fop.xconf**
		- **Example:** < **renderer mime="application/pdf">** 
			- **<merge-fonts>true<merge-fonts>**
			- **</renderer>**

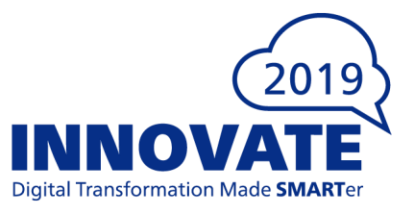

- **Configuration**
	- **HTTP Resources use scheme: http://**
	- **Local Resources use scheme: file:///**
		- **- Resources must be on the network and available to the server**
		- **- Path must be resolved relative to the server**
		- **- Where Client is on a different machine to the server make sure URL is formatted correctly: file:///\\<servername>\test\logs\info.txt**
	- **Archive Systems: resource retrieval is usually supported by a Web Service hosted by the archive system. Follow the syntax published by the host system. FileNet Example: http://<host>:<port>/FileNet45WS/UrlRetrieval?user=<user>&objstore=<objectstore>&path=<path>&cdUri=**

**#innovateUS2019**

**<contentUri>**

# **External Content Link**

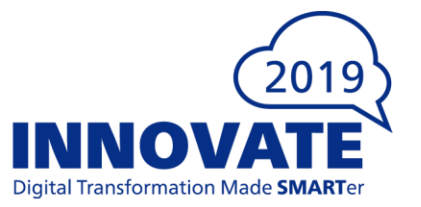

- **Role (Relationship to Dynamic URL Links)**
	- **Smart Comm version of Dynamic URL with specified "End Points" to accommodate Cloud usage.**
	- **Use to create a dynamic link to external content provider (3rd party system or Web Server) via a URL**
	- **Use to create a link to an item in your CMS**
	- **Enables you to retrieve images or text that are not embedded in the template and insert them into documents generated at run-time.**

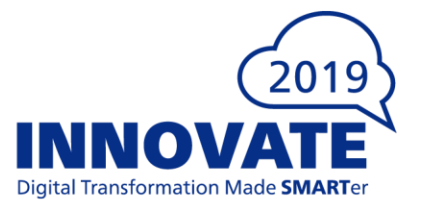

- **Technical Description**
	- **Uses External End Points defined in the Settings module of the Tenancy**
		- **- End Points define a target location (could be a folder)**
		- **- Link Path – used with End Point to define a complete path to a single resource**
	- **Static text can be used to specify the path to your content or to specify the resource id of the item in the CMS**
		- **For Example: to link to an image or PDF in your CMS**
		- **- Enter the resource id of the item**
		- **- Enter the folder/file name of the item such as /Images/Company\_Logo.png**

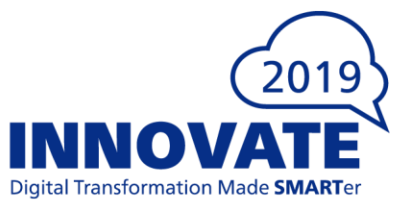

- **Limitations**
	- **Content returned by External Content Link can be:**
		- **- Plain Text**
		- **- Images (JPEG, PNG, GIF, TIFF)**
		- **- XML**
		- **- Multi-Page TIFF**
		- **- PDF**
	- **PDF Limitations**
		- **- Encrypted or Password Protected PDFs are not supported**
		- **- Links to PDFs in CMS not supported for HTML output**
		- **- Maximum number of pages for linked PDF is 149**

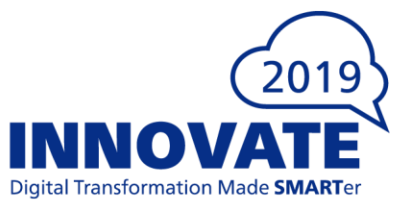

- **Configuration**
	- **HTTPS Resources use scheme: https://**
		- **- The Destination has https:// as the prefix by default and cannot be changed in**

**Settings module**

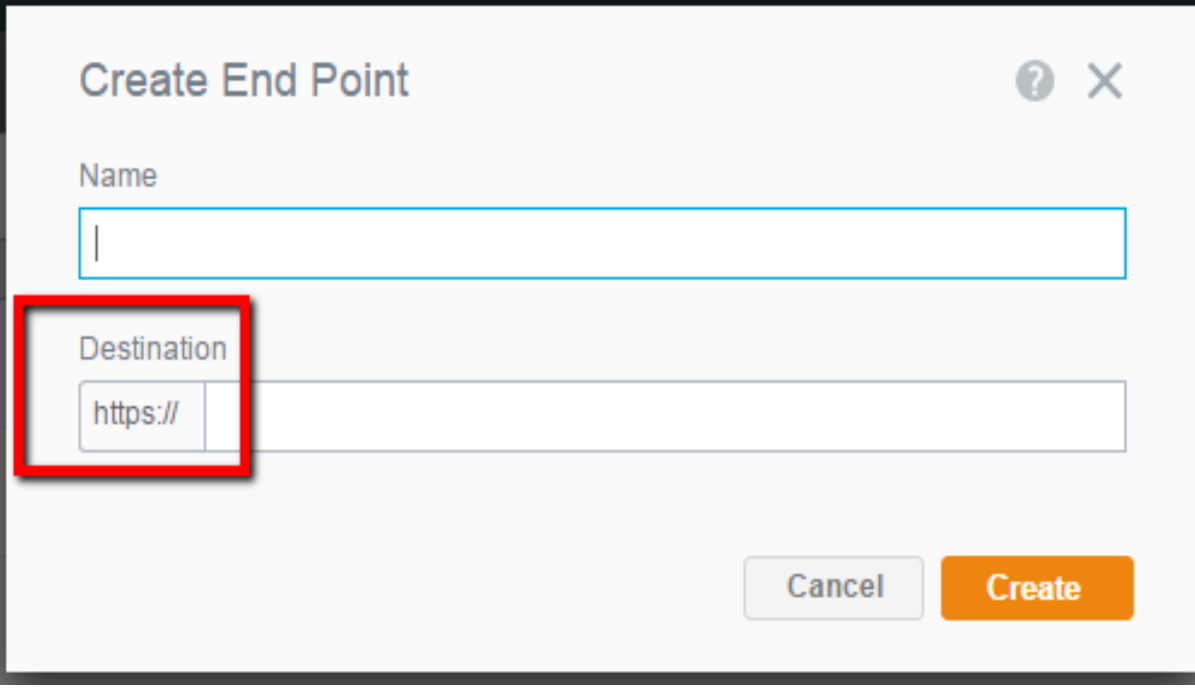

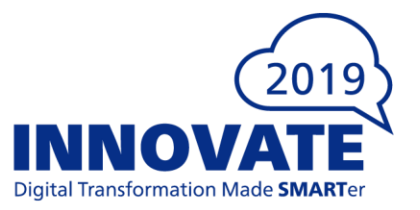

### • **Configuration You can link to HTTP Resources by overriding the HTTPS scheme - In the Tenancy, navigate to Appliances Queue Other Additional Properties - Add HTTP endpoint**

comms.endpoint.Rons

TestEndPoint={"destination":"http://192.168.1.88:9080/images/"}

- **New property will be used by Appliances using this Queue**
- **For On-Demand calls, make similar modification to the "Pools" defined for On-Demand and Interactive calls.**

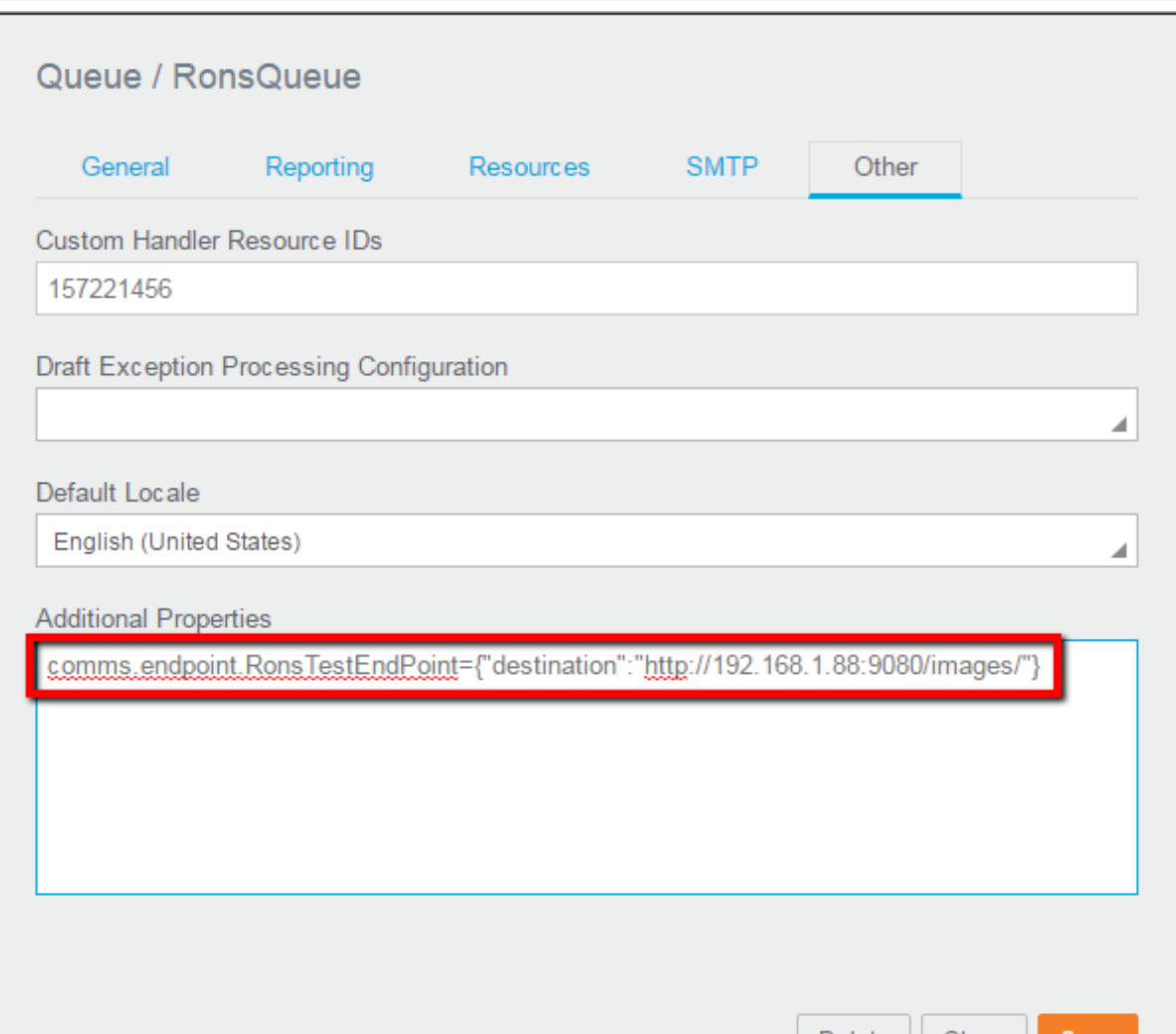

**Example 19 Defect** Close

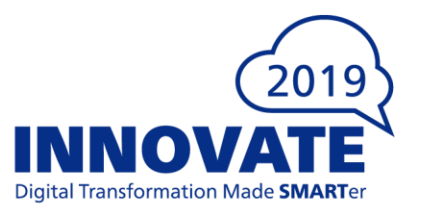

## • **Configuration Setting the External Content Link in the Template - Select the End Point from the drop-down list - Add the Link Path. This could be a data item, static text or a combination of both - Compare the completed link preview at the bottom to verify the full path is correct.**

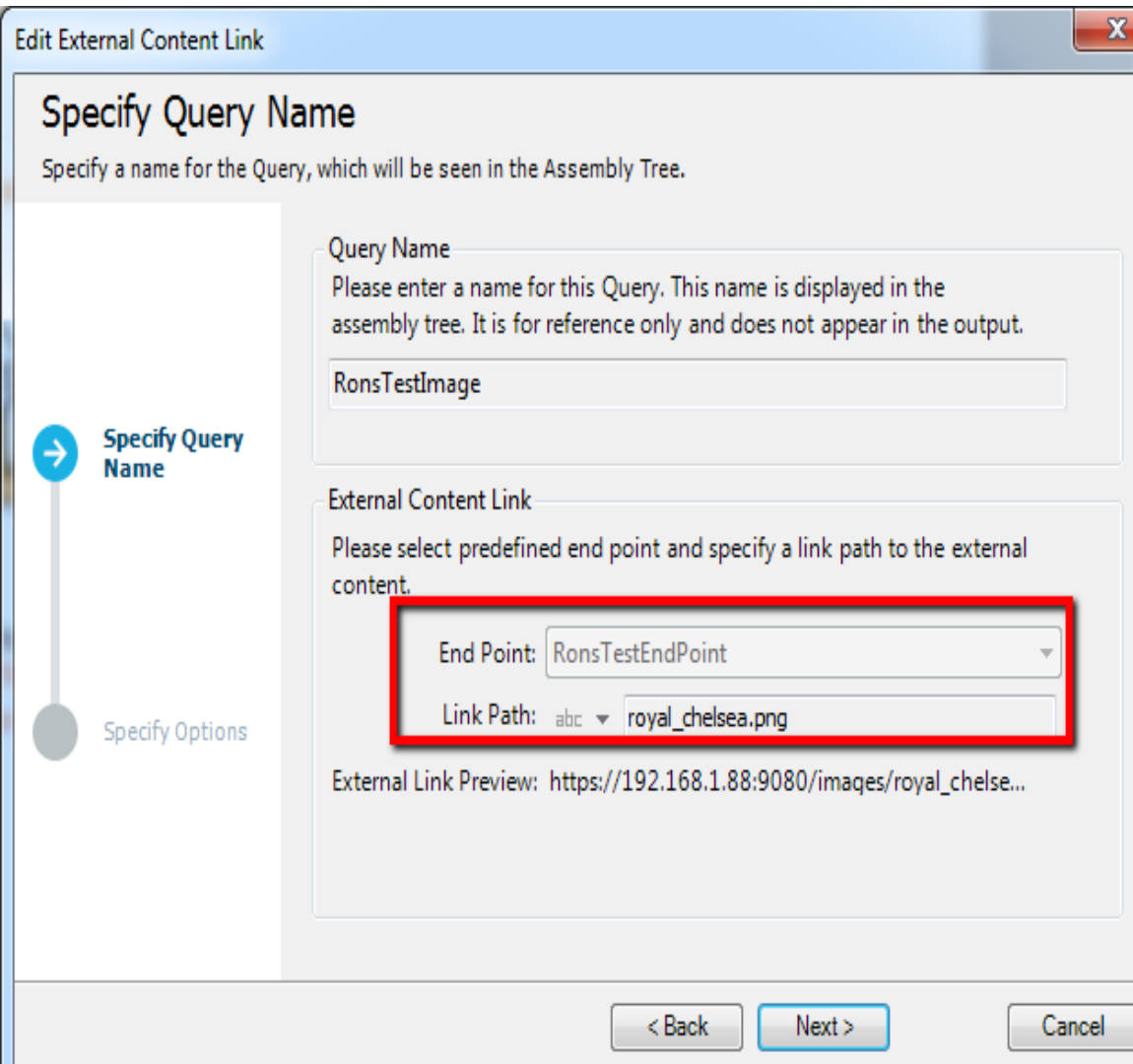